# **ASIMUT Lietošanas pamācība dispečeriem TELPAS REZERVĀCIJAS IZVEIDE**

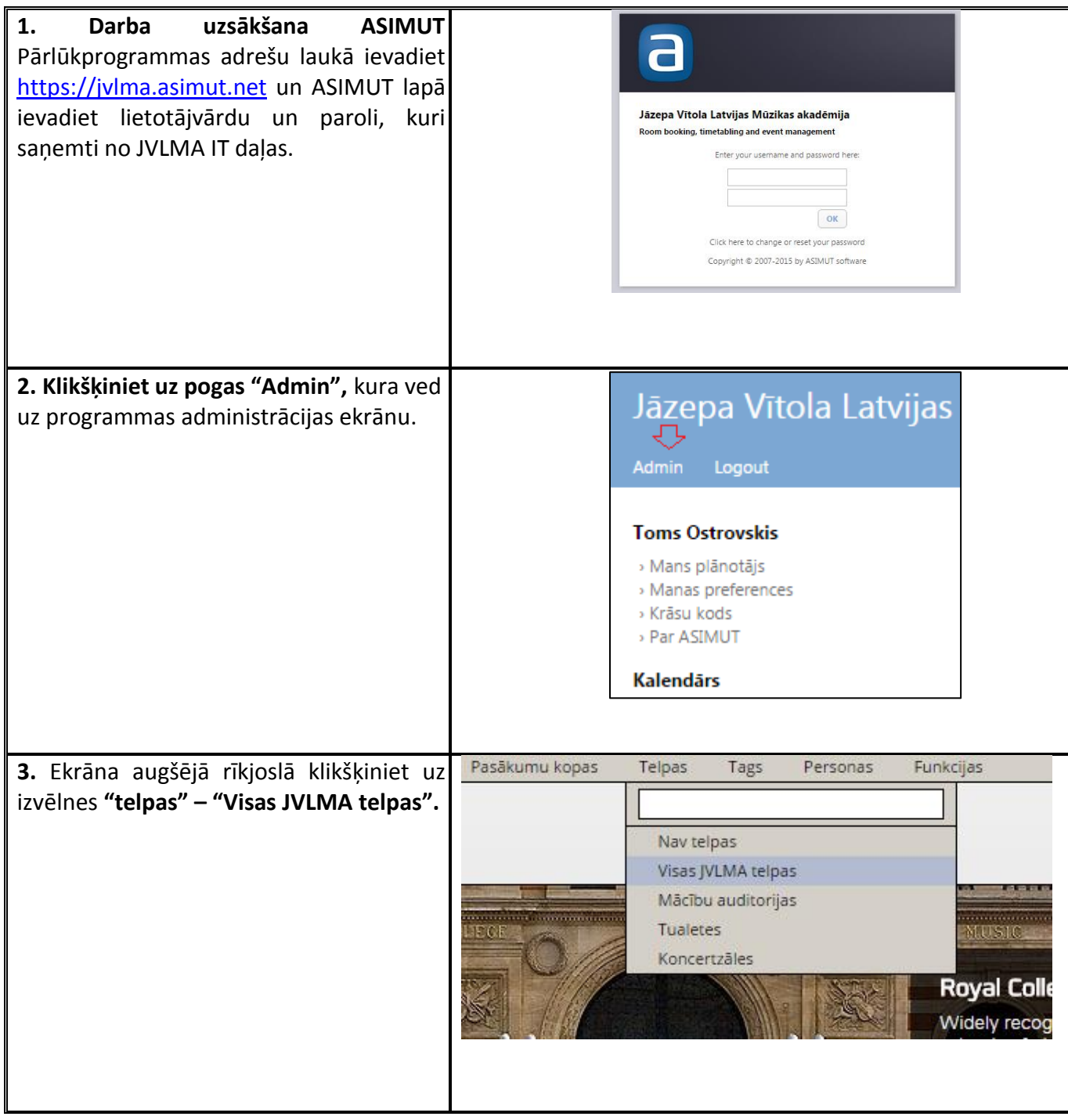

### **4. Atveras ekrāns, kurā iespējams izvēlēties:**

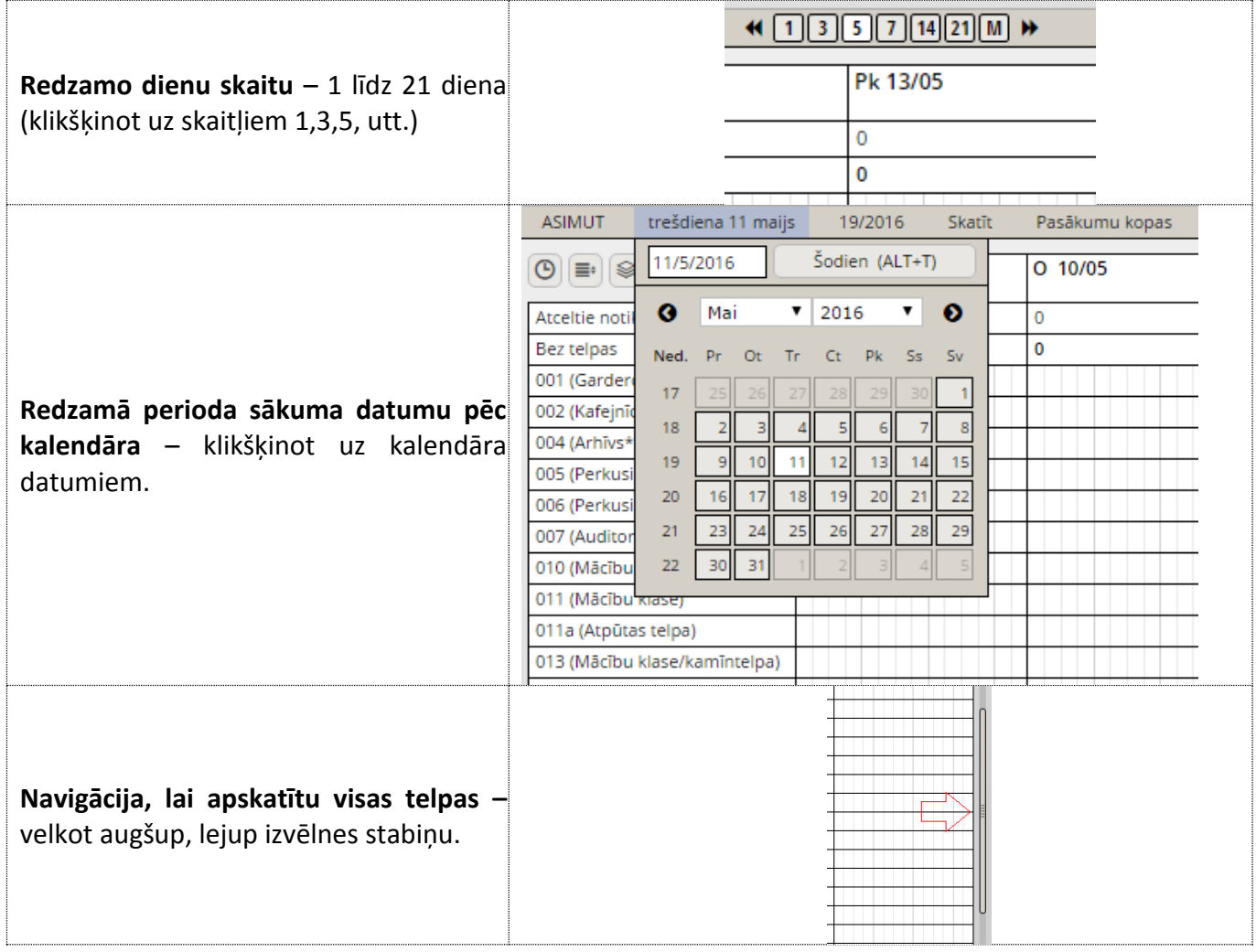

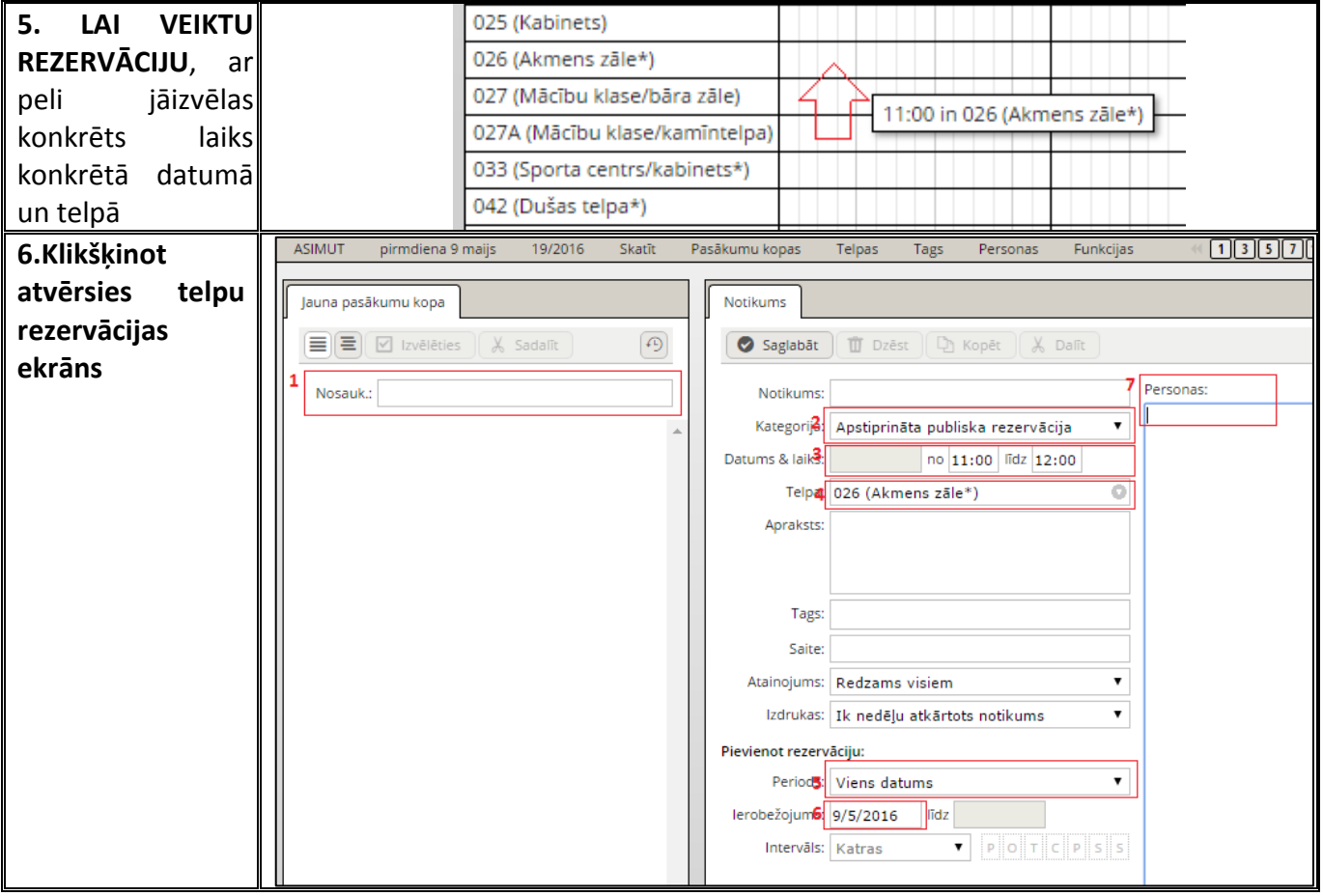

#### **Obligāti aizpildāmie lauki:**

- **1. Nosauk.:**
- **2. Kategorija** dispečeriem "Apstiprināta publiska rezervācija"
- **3. Datums, laiks** šeit iespējams rediģēt
- **4. Telpa** šeit iespējams mainīt, ja nepieciešams
- **5. Periods** dispečeriem "Viens datums"
- **6. Ierobežojums (datums)** uzklikšķinot atveras kalendārs, kurā izvēlēto datumu iespējams mainīt.
- **7. Personas** ierakstot uzvārdu un izvēloties uzvārdu no datu bāzes piedāvātā**.**

### **Ja datu bāzē uzvārda vai lietotāja nav, rezervāciju nav atļauts veikt!**

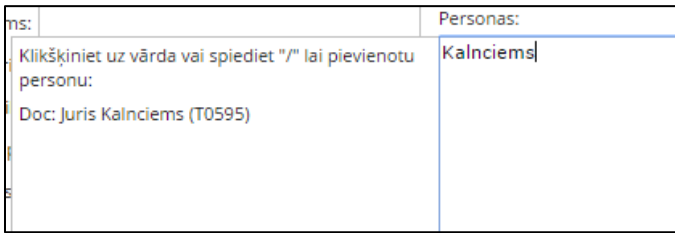

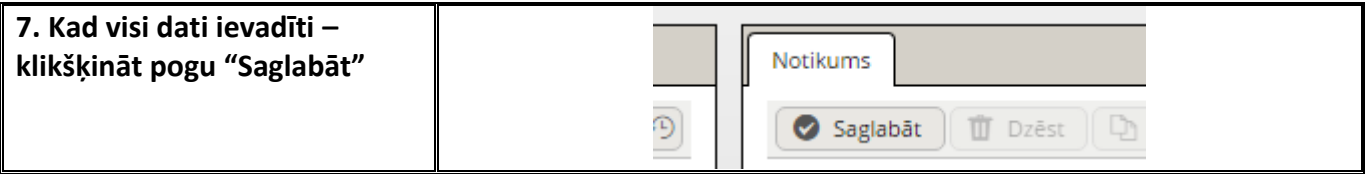

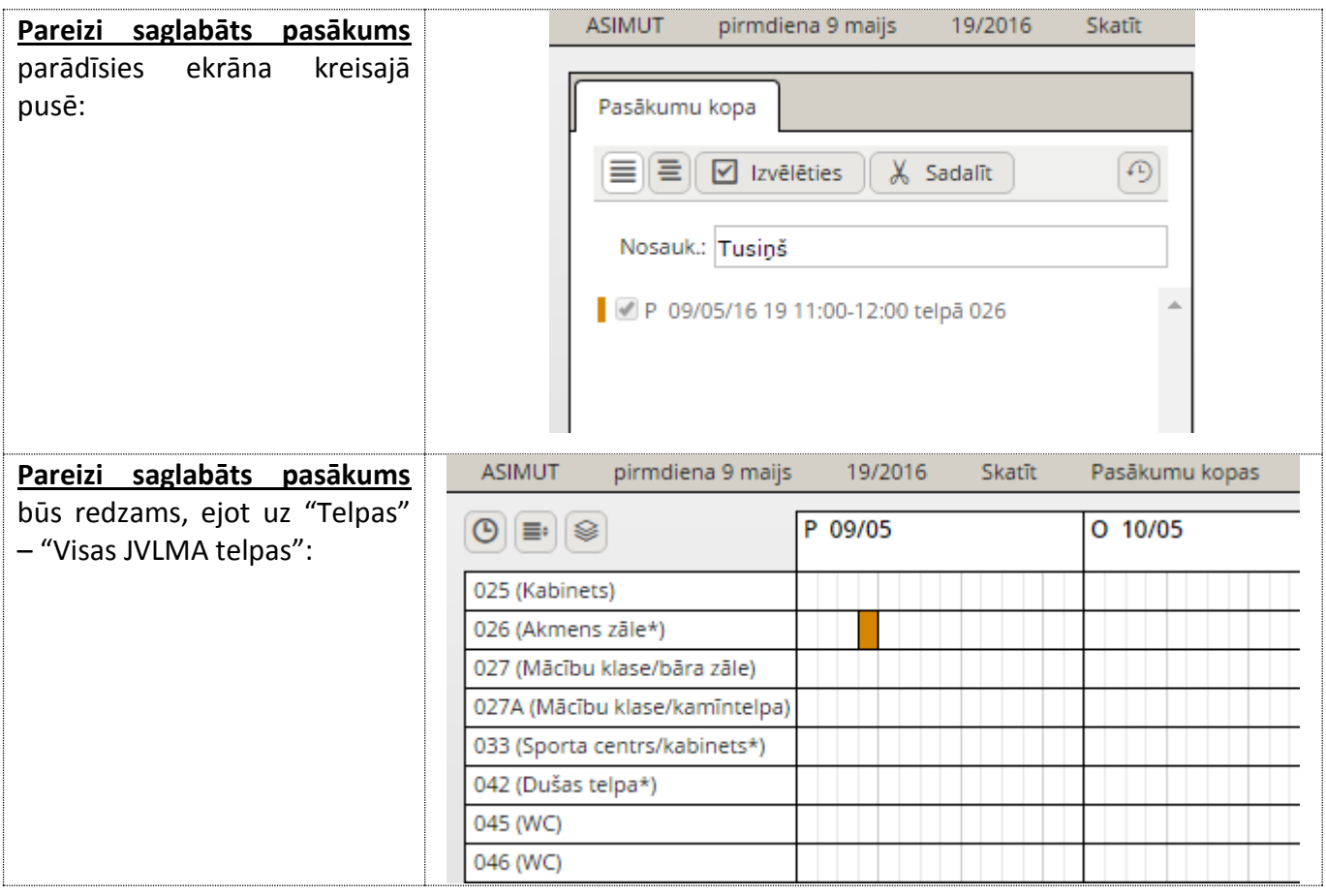

# **PROVIZORISKAS REZERVĀCIJAS APSTIPRINĀŠANA**

#### **1. Skat. punktus 1.-4. rokasgrāmatā "TELPU REZERVĀCIJAS IZVEIDE"**

#### **2. Klikšķināt uz rezervācijas, kuru plānots apstiprināt:**

024 (Studējošo pašpārvaldes kal 024A (Arhīva noliktava\*) 025 (Kabinets) 026 (Akmens zāle\*)  $027/AA5e7b$  $60 - 5$ 11:00 - 12:00 telpā 026 (Akmens zāle\*) 027 Tusiņš 033 **Darbinieks: Toms Ostrovskis** 042 045 046 (WC)

#### **3. Laukā "Kategorija"** mainīt rezervācijas tipu no "Provizoriska publiska rezervācija" **uz "Apstiprināta publiska rezervācija"**

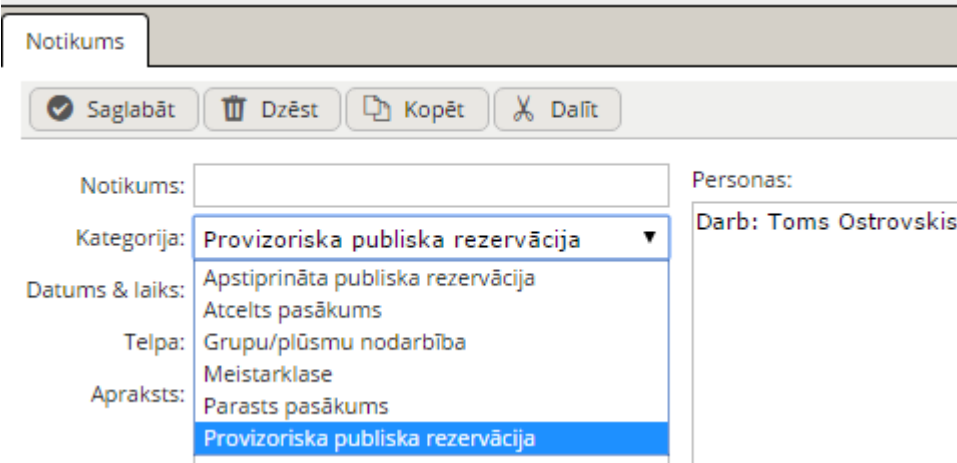

#### **4. Spiest pogu "Saglabāt"**

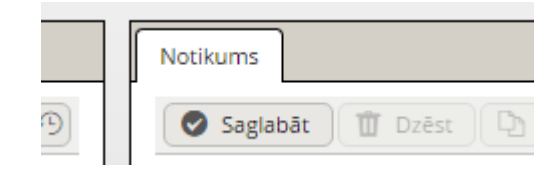

# **REZERVĀCIJAI PIESAISTĪTU PERSONU MAIŅA**

- **1. Skat. punktus 1.-4. rokasgrāmatā "TELPU REZERVĀCIJAS IZVEIDE"**
- **2. Klikšķināt uz rezervācijas, kurai plānots mainīt piesaistītās personas**

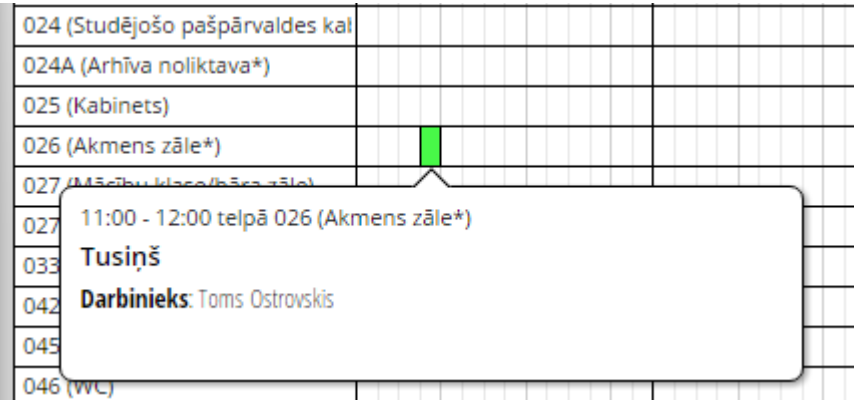

#### **3. Laukā "Personas" dzēst piesaistīto personu un pievienot jaunu (to, kura ņems atslēgu)**

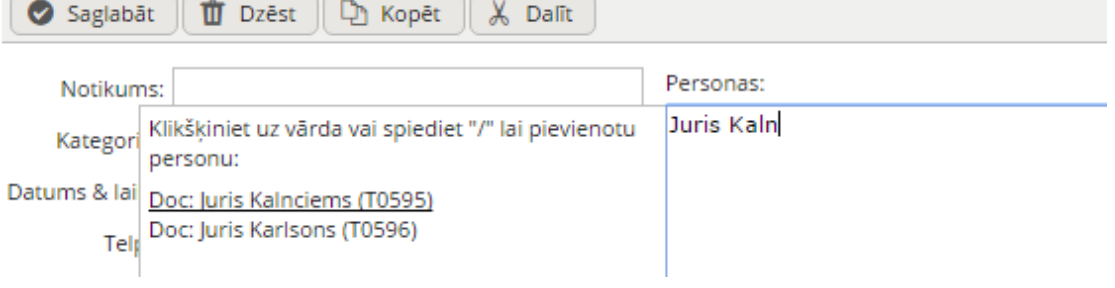

**4. Spiest pogu "Saglabāt"**

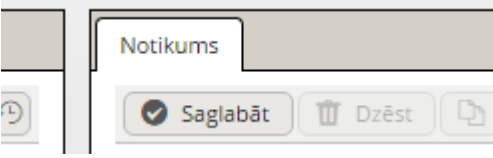

## **CITA INFORMĀCIJA**

**1.** Izvēlnē "Telpas" iespējams konfigurēt dažādus sarakstus. Šobrīd pārskatāmībai iespējams izmantot sarakstus

- **Visas JVLMA telpas**
- **Mācību auditorijas**
- **Koncertzāles**

**2.** Izvēlnē "Personas" ierakstot meklēšanas laukā docētāja, studējošā vai darbinieka uzvārdu iespējams apskatīt personas darba vai studiju plānojumu un rezervētās telpas.

**3**. JVLMA dispečers **nav atbildīgs par informācijas sniegšanu** studējošajiem par telpu pieejamību.

**4.** JVLMA dispečers **nav tiesīgs apstiprināt rezervāciju studējošajam, kurš aizmirsis vai nozaudējis Studējošā apliecību.**

### **5.** JVLMA dispečers **izsniedz telpu atslēgas, atbilstoši ASIMUT atainotai rezervāciju informācijai tikai REZERVĀCIJĀM AR STATUSU "APSTIPRINĀTA PUBLISKA REZERVĀCIJA".**

**6.** Izsniegt atslēgas personām, kuru telpu apmeklējumi nav ievadīti sistēmā ASIMUT, nav atļauts.

**7.** JVLMA dispečers ir tiesīgs izveidot **provizoriskas** publiskas rezervācijas **studējošajiem,** izveidot **apstiprinātas** publiskas rezervācijas **docētājiem,** kā arī tiesīgs **mainīt rezervāciju tipus** no provizoriskām uz apstiprinātām.

7.1 Provizoriskas publiskas rezervācijas studējošajiem tiek veidotas tikai **īpašos gadījumos un situācijās** – studējošie paši ir atbildīgi par rezervāciju veikšanu un apstiprināšanu.

7.2 Apstiprinātas publiskas rezervācijas docētājiem tiek veidotas gadījumos, kad docētāji vēlas izmantot **tukšu, nerezervētu** telpu, taču kādu iemeslu dēļ rezervāciju nav iespējams veikt caur Studiju programmu direkciju (pirms vai pēc darba laika, pēkšņa nepieciešamība, utt.)

7.3 Docētāju rezervācijas tipa maiņa no provizoriskas uz apstiprinātu tiek veikta gadījumos, ja docētājs telefoniski brīdina par kavējumu. Līdzīgi – iespējams mainīt rezervācijas tipu un piesaistīto docētāju gadījumos, kad docētājs informē par kavējumu un lūdz telpu piešķirt koncertmeistaram, kurš strādā ar studējošo.

**8.** Provizorisku publisku rezervāciju persona (studējošais, darbinieks, docētājs) apstiprina pie ASIMUT kioska, skenējot savu studējošā vai darbinieka apliecību. **Par provizoriskas rezervācijas apstiprināšanu atbildīgi paši studējošie, darbinieki un docētāji**, izņemot punktā 7.3 minēto gadījumu.